# **Sisukord**

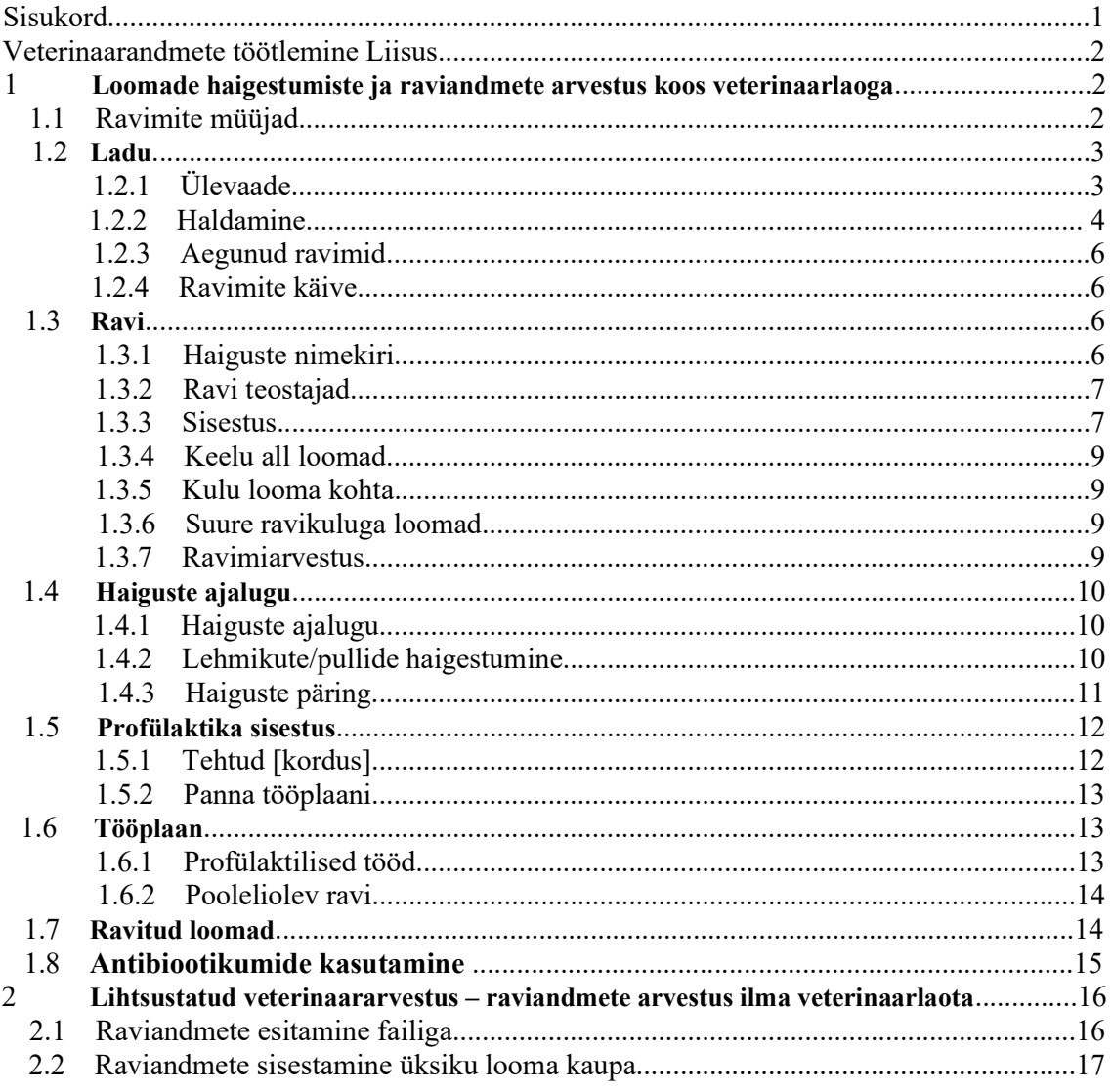

# Veterinaarandmete töötlemine Liisus

Liisu Vet. andmete moodulis saab pidada lihaveiste ravi ja ravimiarvestust. Juurdepääsuõigusi korraldab ettevõtte Liisu peakasutaja, kellel on võimalus anda õigused isikutele, kes võivad esitada karja veterinaarandmeid. Seda saab teha Liisu VET moodul - Vet. seaded.

Loomade haigestumiste ja raviandmete sisestamiseks on kaks võimalust: arvestus koos veterinaarravimite laoga või lihtsustatud vet. arvestus neile, kes ravimiarvestust Liisus ei soovi pidada. Loomade ravimise andmed integreeritakse jõudluskontrolli andmetega ja on näha kõigile, kellel on õigus antud karja andmeid näha. Andmete õigsuse eest vastutab loomaomanik.

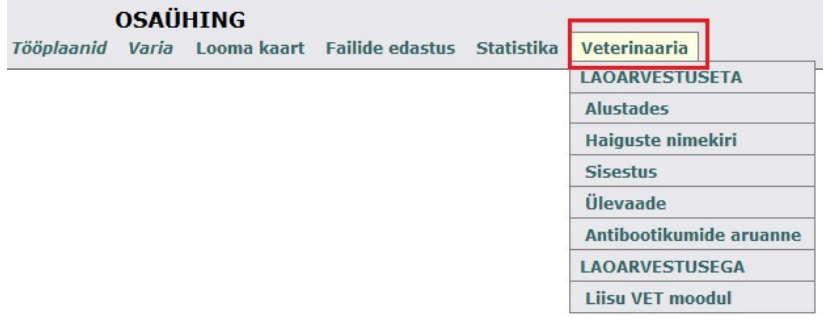

Andmeväljade täitmiseks sisestamisel/muutmisel kasutatakse laialdaselt rippmenüüsid ja dünaamilisi nimekirju, mis lihtsustavad programmi kasutamist. Vet. andmete mooduli haiguste nimekiri sisaldab 258 kirjet. Mooduli kasutuselevõtmisel on nimekiri tühi ja enne haiguste registreerimist tuleb see kindlasti täita. Liisu kasutaja saab haiguste nimekirja kohandada lühemaks arvestades enda karja vajadusi Liisu VET moodul − Ravi – Haiguste nimekiri.

# 1 Loomade haigestumiste ja raviandmete arvestus koos veterinaarlaoga

# Liisu veterinaaria moodul

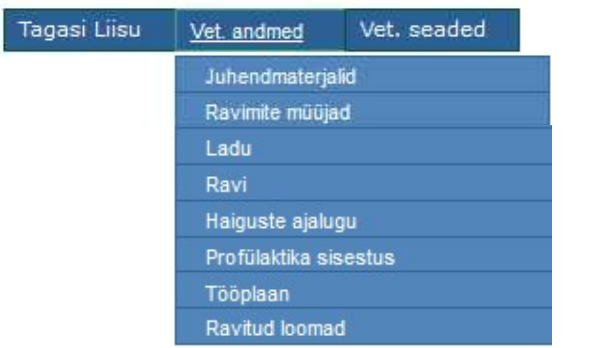

#### 1.1 Ravimite müüjad

Ametlik veterinaarravimite müüjate nimekiri on saadud ravimiametist. Kui loomapidaja ostab ravimeid müüjalt, keda nimekirjas ei ole (näiteks FIE-lt), siis enne ravimi ostu saab ravimi müüja registreerida Lisa kirje. Täiendav müüjate nimekiri on karjapõhine – see on nähtav antud karjas. Loa number – kui pole teada, siis 0.

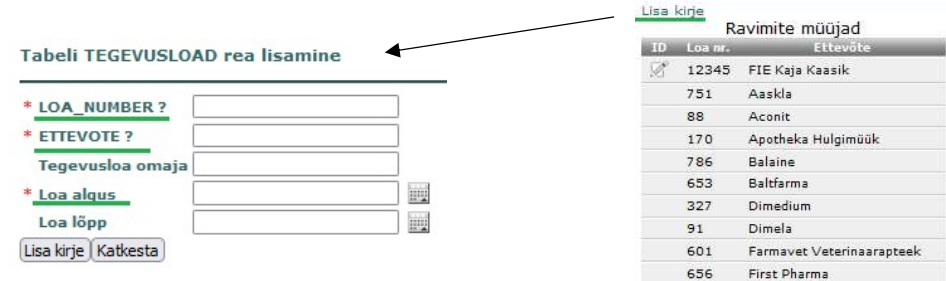

# 1.2 Ladu

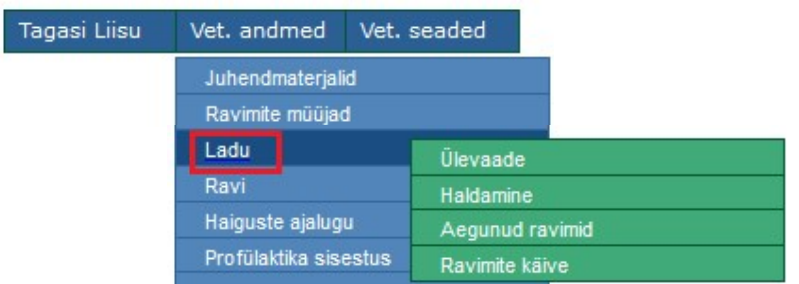

# 1.2.1 Ülevaade

Hetke seisuga laos olevate ravimite ühikud (jäägid). Siin kuvatakse nimekiri ravimi nimetuse (registriinfo) ja ostu kuupäevade kasvavas järjestuses. Ravimi kohta tuuakse välja ka kui palju ühikuid on alles ning ravimi raamatupidamislik jääkhind. Kasutatud mikroobivastaste ravimite ATCd on punased (aruande MEM Kliendiportaali esitamise nõue kehtib alates 2023. aasta teisest kvartalist). Päringuid saab salvestada Excelisse.

Farmi ladu: Kõik v TAIDA

खी

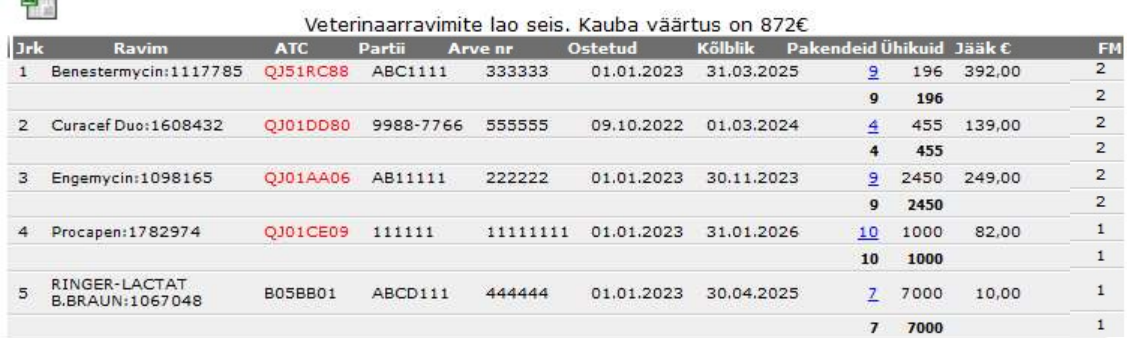

Tabelis on ravimi mahakandmise võimalus pakendi (pakendite) kaupa. Selleks peab tabelis klõpsama pakendeid arvule.

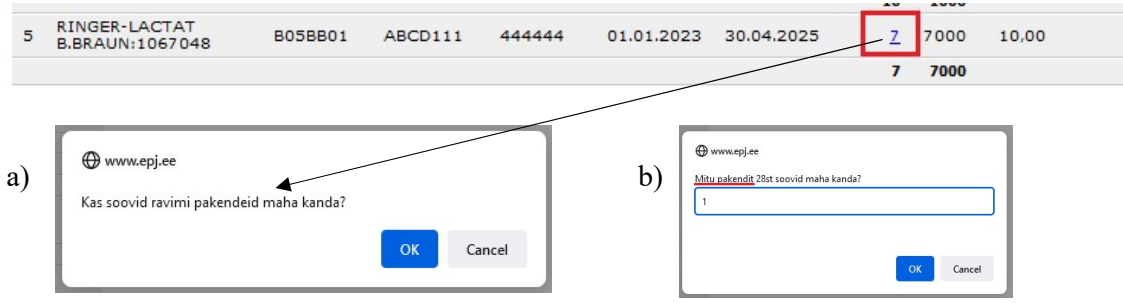

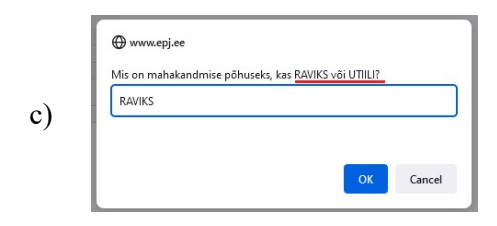

#### 1.2.2 Haldamine

#### Farmi ladu: Kõik v TAIDA

ब्री

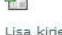

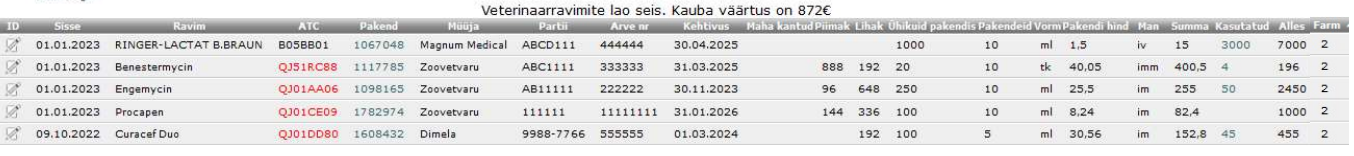

Lao haldamine on ravimite arvestuse põhivahendiks. Kirjeid saab lisada (osta ravimeid), muuta (näiteks maha kanda) ja kustutada. Veterinaarravimi andmeväljade muutmiseks ja kustutamiseks klõpsata  $\mathbb{R}^2$  ikoonile. Kui ravimit on juba raviks kasutatud, siis saab muuta ühikuid pakendis, pakendite arvu, rahalist väärtust jne. Muuta ei saa ravimit, piima ja/või liha keeldu, need muutused ei jõua ravi kirjetesse, kus seda ravimit varem kasutati. Kustutamine blokeeritakse. Kui ikkagi on vaja andmeid muuta, siis soovitame kustutada kõik ravi kirjed, kes seda positsiooni kasutasid, muuta ravimi kirje ja anda ravimised uuesti. Kirje kustutamisega probleemi ei ole, kui ravimit ei ole kasutatud. Kasutatud mikroobivastaste ravimite ATCd on punased (aruande esitamise nõue kehtib alates 2023. aasta teisest kvartalist). Päringuid saab salvestada Excelisse. Ettevõttesiseselt on võimalus pidada ladu farmide põhiselt.

Uue veterinaarravimi sisestamine Lisa kirje.

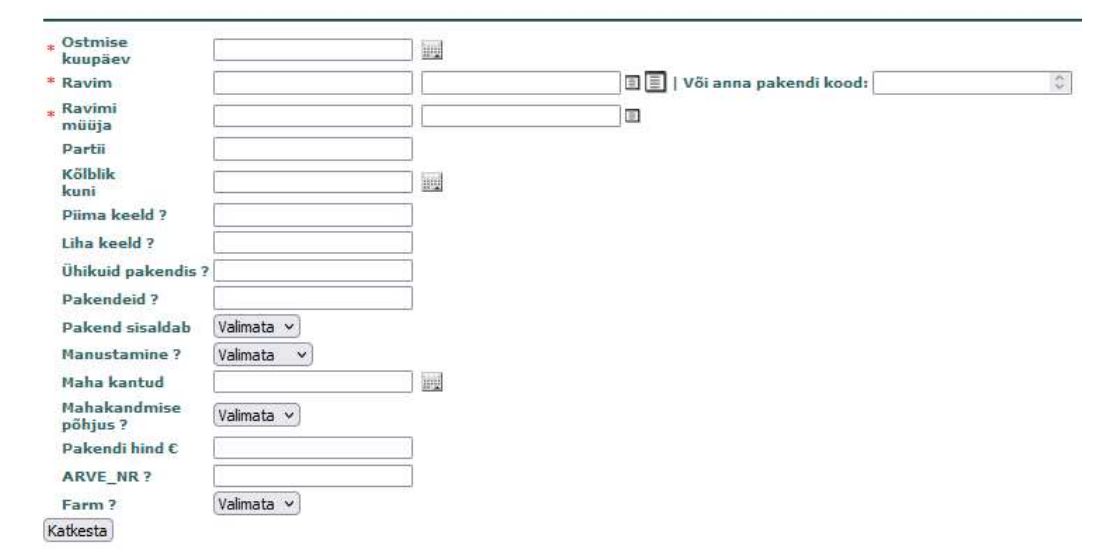

Väljad mis tähistatud tärniga (\*), on täitmiseks kohustuslikud (ostmise kuupäev, ravim, ravimi müüja). ? tähistatud read: libistades hiirega üle sellise nime, kuvatakse juhised välja täitmise kohta.

\* Ravim − lattu ravimit lisades saab otsingut teha kahes variandis: sisestades konkreetse ravimi pakendi koodi (leitav ravimi müüjate poolt esitatud arvetelt) või otsida ravimi nimetuse järgi.

Selleks, et kasutatavad ravimid oleksid alati registreeritud õigete andmetega, kasutab EPJ Xtee kaudu Ravimiameti ravimiregistrit.

Lihtsam variant on otsing ravimi pakendi koodi järgi. Ravimiregistris oleva ravimi pakendi kood on unikaalne. Kood näitab konkreetse ravimi tugevust ja kogust pakendis. Ravimi nimetus võib-olla sama, kuid neid eristatakse omavahel pakendis olevate koguste järgi. Sisestades konkreetse koodi, kuvatakse lisaks nimetusele ka ravimi ATC, toimeained, tugevus ja kogus pakendis ning Ravimiameti pakendiinfo. Pakendiinfo sisaldab ravimivormi, manustamise viisi, ravimi infolehte ning omaduste kokkuvõtet (pdf-na) jne.

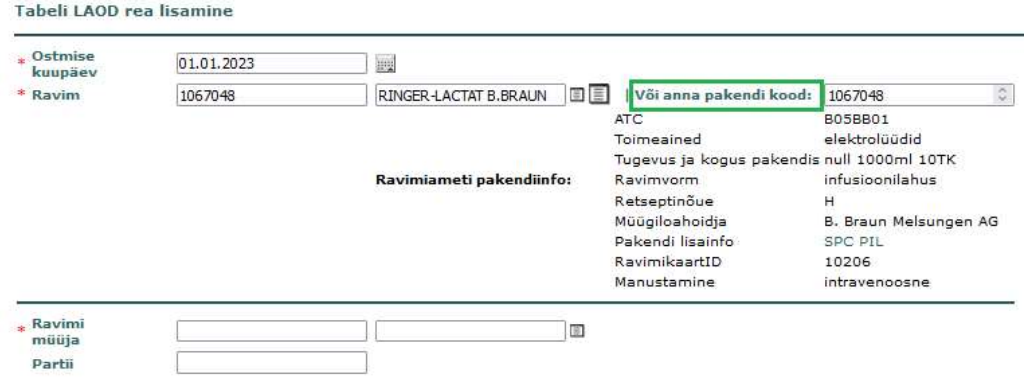

Teostades otsingut ravimi nimetuse alusel, kirjutada päringusse osa ravimi nimetusest ning kuvatud nimekirjast valida sobiv.

#### Tabeli LAOD rea lisamine

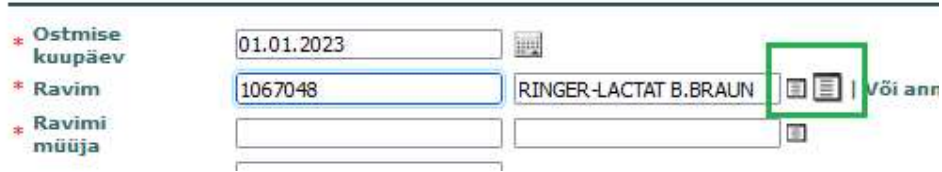

Päringut saab teha kahest nimekirjast. Väiksem on lühem ehk sisaldab mooduli kasutajate poolt enim kasutatud ravimite nimekirja ning suuremas on kõik veterinaarravimid. Ka siin saab infot ravimi tugevuse, toimeainete jne kohta, kui klõpsata uuesti esimesele lahtrile (pakendi koodile).

Ravimi lattu võtmise järgnevad read (partii, pakendeid, piima/liha keeld, ühikuid pakendis, kõlblik kuni jne.) täidetakse juba vastavalt ostetud ravimite kogustele.

Kui ravimid on õigesti lattu võetud, annab see aluse nõuetekohaseks ravimiarvestuse pidamiseks.

Kasutatud − kasutatud ravimi kogus on tabelis klikitav, kuvatakse konkreetse ravimipartii kasutamise ajalugu (kuupäev, looma registrinumber, kasutatud ühikuid looma kohta/kokku, ravimi ülejääk laos ühikutena ja rahaliselt summana).

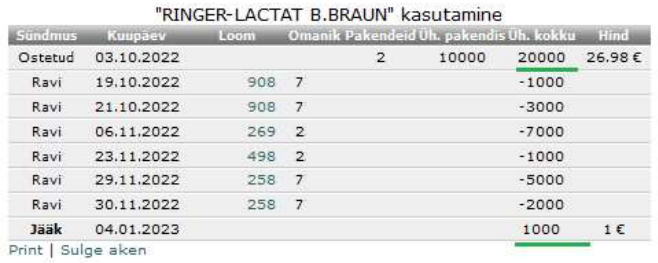

Alles − laos olevate veterinaarravimite jääkide loetelu.

#### 1.2.3 Aegunud ravimid

Kuvatakse aegunud ja mahakantud ravimid laos. Neid ei saa loomade ravimisel enam kasutada. Tabelis on kahe viimase aasta andmed. Päringuid saab salvestada Excelisse.

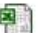

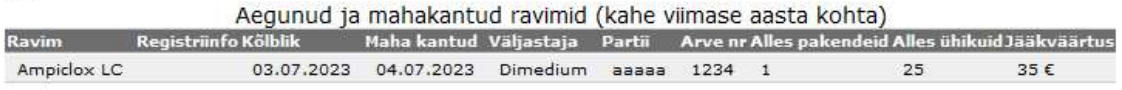

### 1.2.4 Ravimite käive

Aruanne sisaldab valitud kuupäevade vahel ostetud ja kasutatud veterinaarravimite ühikuid. Lisaks kuvatakse sellel perioodil kasutatud ravimitele kulunud summa kokku ning ravimite jääk laos ja raamatupidamislik jääkhind tänase seisuga. Päringuid saab salvestada Excelisse.

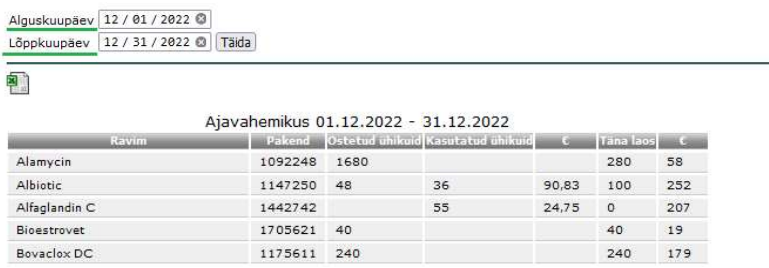

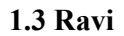

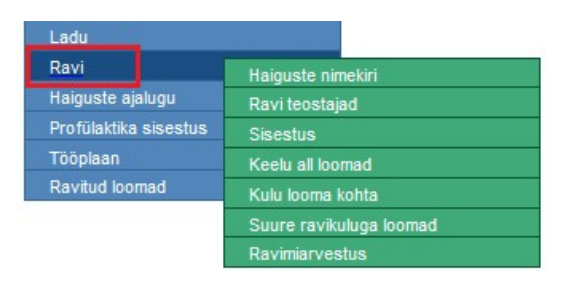

## 1.3.1 Haiguste nimekiri

Mooduli kasutuselevõtmisel on nimekiri tühi ja enne haiguste registreerimist tuleb see kindlasti täita. Liisu kasutaja saab haiguste nimekirja kohandada lühemaks, arvestades enda karja vajadusi. Nimekirja muutmiseks märgi kastike tabeli 1. veerus.

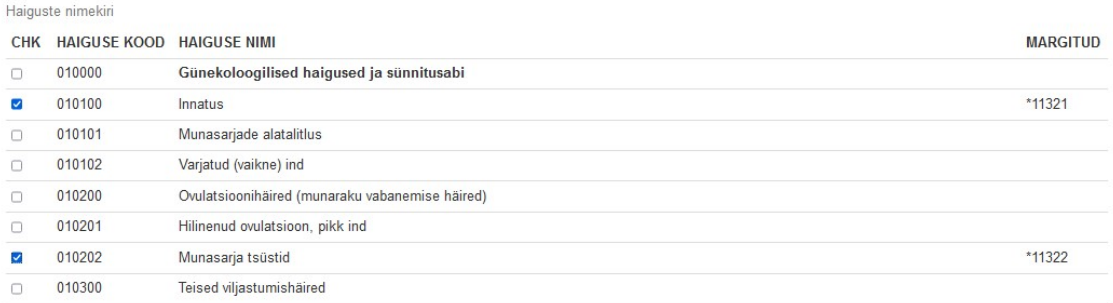

#### 1.3.2 Ravi teostajad

#### **TEOSTAJAD**

Lisa kirje

Võimalus lisada/muuta kirjeid ravi teostajatest. See on oluline erinevate aruannete moodustamisel (nt mikroobivastaste ravimite aruanne), kui ettevõttes on rohkem kui üks teostaja.

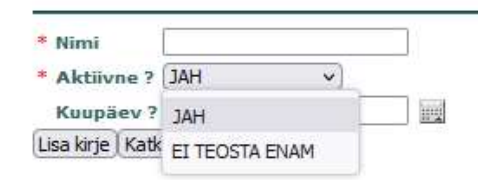

### 1.3.3 Sisestus

Haiguslugude tabel on veterinaarandmete töötlemise olulisemaid töövahendeid. Andmed sisestatakse kahte tabelisse (kohta) – haiguslood ja ravimised. Haigusloo tabelis registreeritakse haigus (diagnoos), loom, keda ravitakse ning kuupäev, millal haigus diagnoositi. Ravimised tabelis kirjeldatakse haiguse ravid. Ravisid võib olla ühe haiguse kohta mitu või hoopis puududa. Ravimit ei ole võimalik anda ilma haigust/profülaktilist tööd kirjeldamata haiguslood tabelis.

Haiguslood Vali ravitud loom: Inv. number | Reg. number Või Näita haiguslood alates v 흽 Lisa uus haiguslugu Haiguslood alates 01.04.2023 **ID** Diagnoos Algus LNR LYPSIPAEVI Inv. numberReg. number St Märkused Ravisid Märkused Nabapõletik 13.06.2023 714  $714 - 7$  $\,$   $\,$ 

Vaikimisi kuvatakse käesoleva ja eelneva kuu haiguslood kuupäevade kahanevas järjestuses. Näita haiguslood alates valikust saab päringut ajaliselt kitsendada või laiendada. Veeru nimele klikkides saab sortida tabelit selle veeru järgi. Uue haigusloo lisamisel näidatakse vaikimisi nimekirjades kõiki loomi. Staatus - püsimäärangud ravitavate loomade (lehmikud/ lehmad/ pullid/ tõupullid) nimekirjade täpsustuseks.

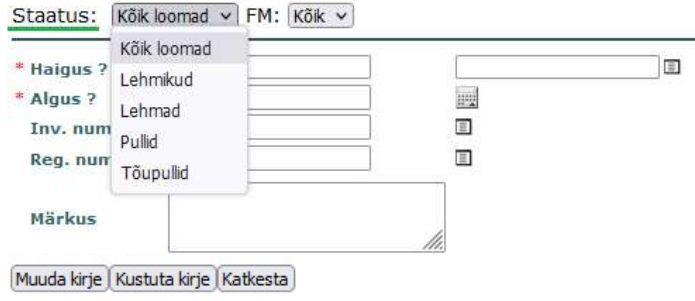

Uue haigusloo lisamine Lisa uus haiguslugu.

 $\overline{a}$ 

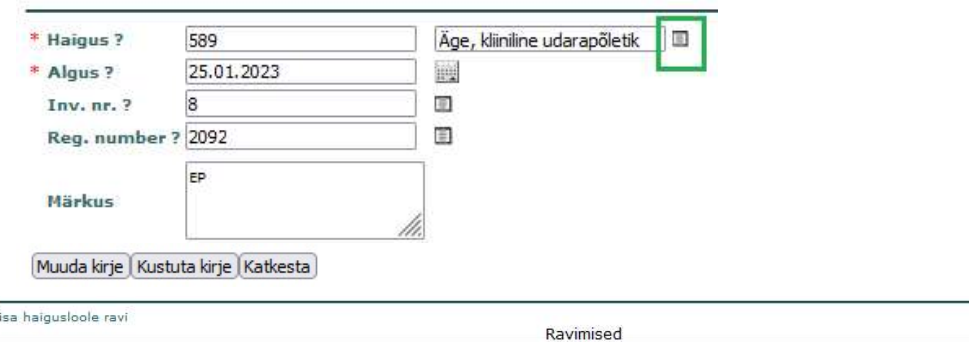

ID Kuupa Ravi lõpp ATC Muuja Lihak Ravi pikkus Kordi N Skeem Man Märkus Teostaja 25.01.2023 2023.01.27 00:00 Procapen Injector IMM Dimedium 45 2023.02.02 00:00 2023.02.01 00:00 2  $3 \t1 \t1x24t \tmm$ 

Haiguse (diagnoosi) valik toimub eelnevalt kindlaks määratud haiguste nimekirjast. Vet. ravi sisestusel on inv. ja registrinumbrite loomade nimekirjades ka looma nimi. Looma saab otsida ka nime või selle osa järgi.

Muuda kirje nupu abil saab muuta haigusloo kirjet. Seda võimalust võiks kasutada haigusloo märkuse lisamiseks/muutmiseks.

Kustuta kirje on haigusloo kustutamiseks. Kirjet saab kustutada siis, kui haiguslooga ei ole seotud ühtegi ravimise kirjet.

Haigusloole ravikirjete lisamine Lisa haigusloole ravi. Ravimise kirje kustutamiseks klikkida ikoonil  $\mathbb{Z}$  Võimalus valida rippmenüüst ravi teostaja.

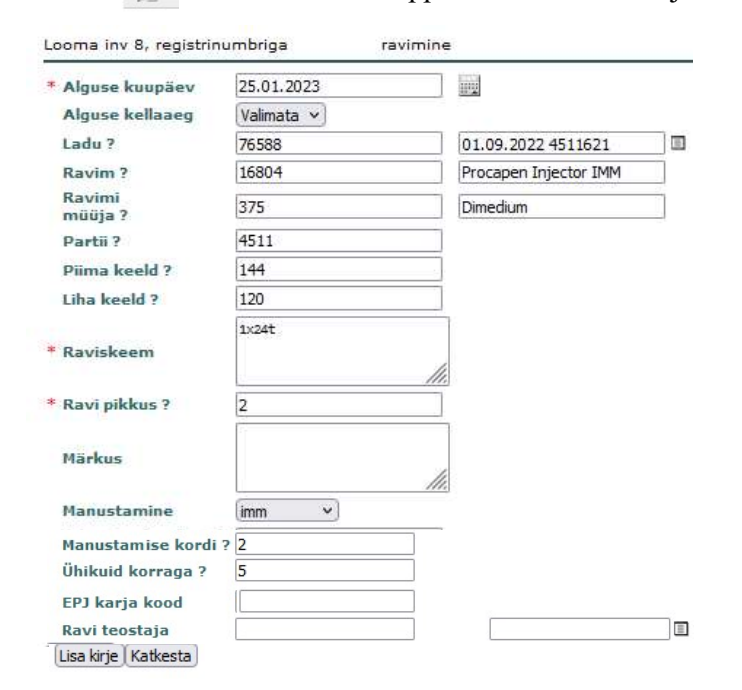

Andmevälja sisestamiseks vajutada välja kõrval asuvale ikoonile  $\equiv$  (kuupäeva korral ikoonile ), mille peale avatakse lisa aken, millest saab valida väljale sobiv väärtus. Tärniga (\*) tähistatud väljad on täitmiseks kohustuslikud. ? tähistatud read: libistades hiirega üle sellise nime, kuvatakse juhised välja täitmise kohta.

Laost haigusloole ravimi valimisel täidetakse tabelis ühe klikiga ravimi müüja, partii, piima/liha keeld ja manustamine read. Ülejäänud read täidab sisestaja vastavalt raviskeemile.

#### 1.3.4 Keelu all loomad

Nimekiri loomadest, kes ravi tõttu asuvad piima- ja/või lihakeelu all.

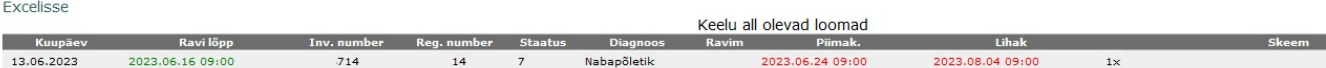

#### 1.3.5 Kulu looma kohta

| <b>INDIVIDUAL IN THE INTERNATIONAL INCLUSION</b> |              |                                                                                                    |                           |     |     |            |                |                |                        |     |     |              |
|--------------------------------------------------|--------------|----------------------------------------------------------------------------------------------------|---------------------------|-----|-----|------------|----------------|----------------|------------------------|-----|-----|--------------|
|                                                  |              | 01.2022   02.2022   03.2022  04.2022 05.2022  06.2022  07.2022  08.2022  09.2022  10.2022  11.2022  12.2022 |                           |     |     |            |                |                |                        |     |     |              |
| Loomade arv                                      | 398          | 408                                                                                                    | 395                       | 392 | 399 | 421        | 429            | 435            | 445                    | 447 | 449 | 470          |
| Ravimite kulu kokku                              | 732<br>46.8€ | 1060.3<br>67.8E                                                                                             | 1432.5<br>91.6 $\epsilon$ |     |     | 5.4<br>.3€ | 295.4<br>18.9€ | 306.7<br>19.6E | 204.5<br>13.1E         |     |     | 54.8<br>3.5E |
| Ravimite kulu looma kohta                        | 1.8<br>.12E  | 2.6<br>.17E                                                                                                 | 3.6<br>.23€               |     |     | O€         | .046           | .05€           | .5<br>.03 <sub>E</sub> |     |     | .01E         |

Ravimite kulu lehmikute ja pullikute kohta

Kuude kaupa tuuakse välja ravimite kulu kuus kokku ja ravimite kulu kuus looma kohta. Eraldi on lehmade ja lehmikute/pullikute arvestus. Loomade arvule klikkides saab teavet ravikordadest kuus kokku.

Print | Sulge aken

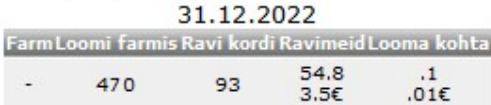

#### 1.3.6 Suure ravikuluga loomad

Nimekiri lehmadest, kelle ravikulu pärast viimast poegimist on olnud  $\geq 100 \text{ } \epsilon$  ning lehmikutest, kelle raviks on kulutatud vähemalt 10 €.

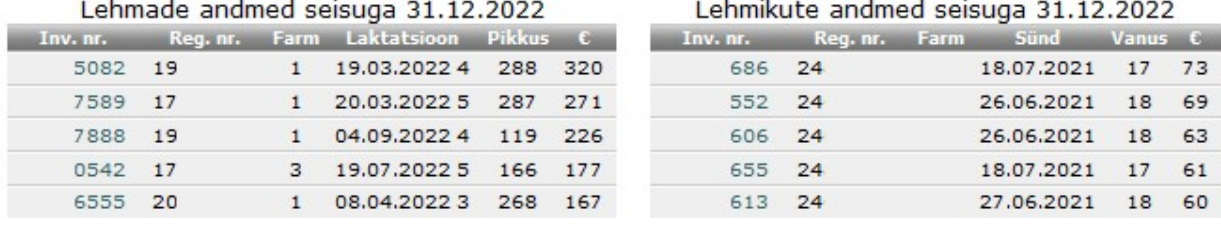

#### 1.3.7 Ravimiarvestus

Kuvatakse valitud ravimite kasutus valitud perioodil. Päringuid saab salvestada Excelisse. Kasutatud mikroobivastaste ravimite ATCd on punased (aruande esitamise nõue kehtib alates 2023. aasta teisest kvartalist). Päringuid saab salvestada Excelisse.

Anna kuupäevade vahemik: Alguskuupäev 01.06.2023 Lõppkuupäev 25.07.2023 | Täida Excel Ravimiarvestus vahemikus 01.06.2023 - 25.07.2023 Kuupäev Ravi lõpp 1 Inv. number Reg. number FM GR Ravim Väljastaja Manustamisviis Piimak. Lihak YHIKUID\_KOKKUTEOSTAJA Partii Diagnoos  $13.06.2023$  2023.06.16 09:00 714 6714 .<br>Magnum Veterinaaria  $192 - 1176 - 10$ 

#### 1.4 Haiguste ajalugu

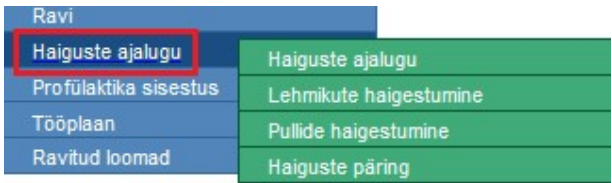

#### 1.4.1 Haiguste ajalugu

Tabelis kuvatakse valitud kuupäevade vahel esinenud haigused ning haigusgruppide protsentuaalne jaotus. Iga haiguse kohta näidatakse esinemiskordade arv, ravimite kulu kokku ja ravimite kulu keskmiselt ravitud looma kohta. Kaks eraldi graafikut: Haiguste jaotus ja Muud uuringud, profülaktilised või ravitööd. Graafikutel on valitud perioodis haiguste protsentuaalne suhe ning loomade arv konkreetse haiguse kohta.

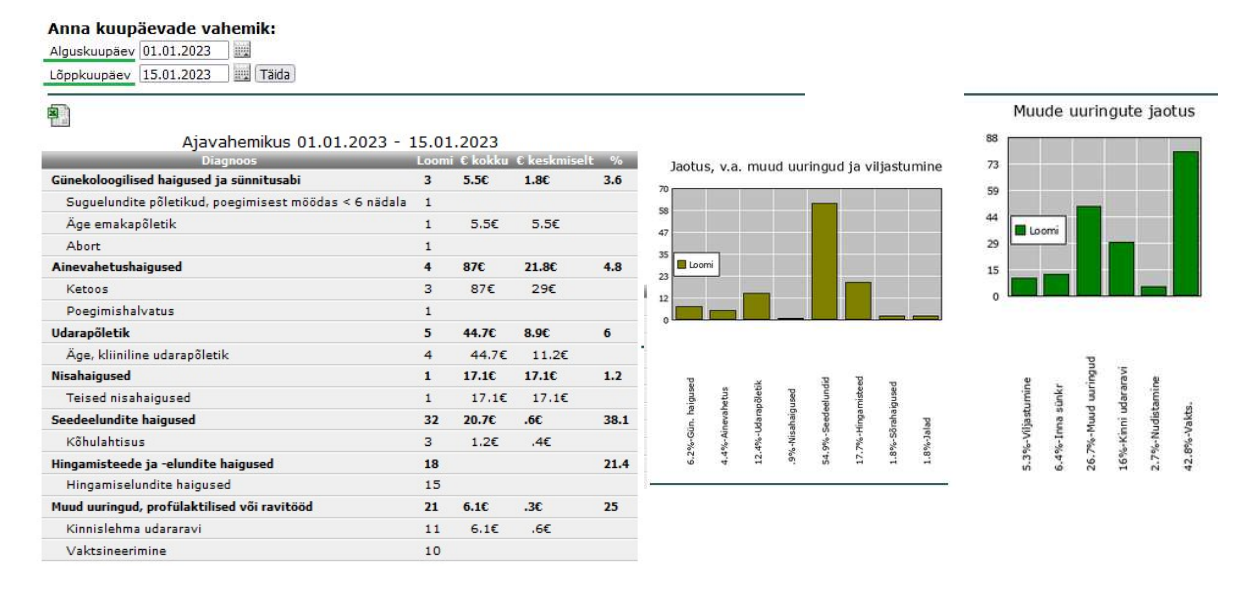

## 1.4.2 Lehmikute/pullide haigestumine

Kolm tabelit ja üks graafik näitavad lehmikute ja pullide esmakordsete haigestumiste statistikat. Eraldi tabelid on kuni 12 kuu vanuste ning üle aasta vanuste lehmikute ja pullide kohta.

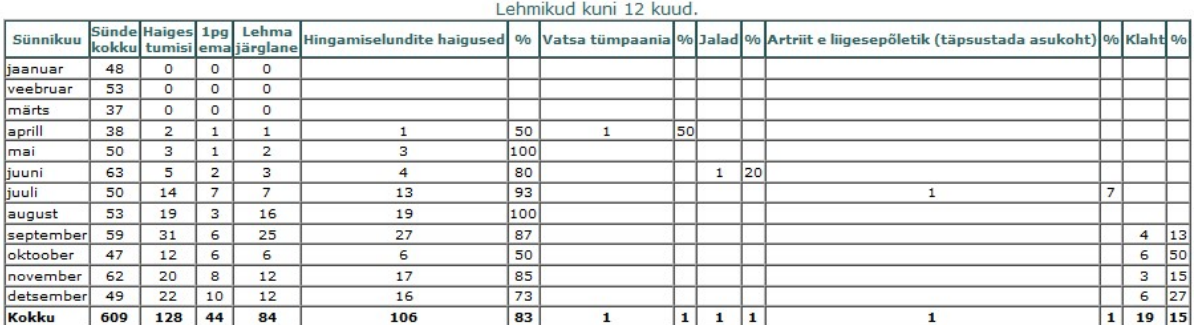

Kuni 12 kuu vanuste vasikate tabelis on kuude lõikes sünnid ning registreeritud esmakordsed haigestumised kokku, eraldi arvestus esmaspoeginud ning korduvpoegijate järglaste haigestumisest ning diagnoositud haigusjuhud nii arvuliselt kui protsentuaalselt kuus ja viimase 12 kuu kohta kokku ja protsentuaalselt.

Vanuselise jaotuse tabelis on vasikate sünnikuude järgi: sünde kuus kokku, registreeritud esmakordseid haigestumisi kokku ning nende jaotused vanusevahemike järgi. Klikates loomade arvule avaneb vastava jaotuse kohta haigusjuhtude arv ja haiguste (diagnooside) nimi.

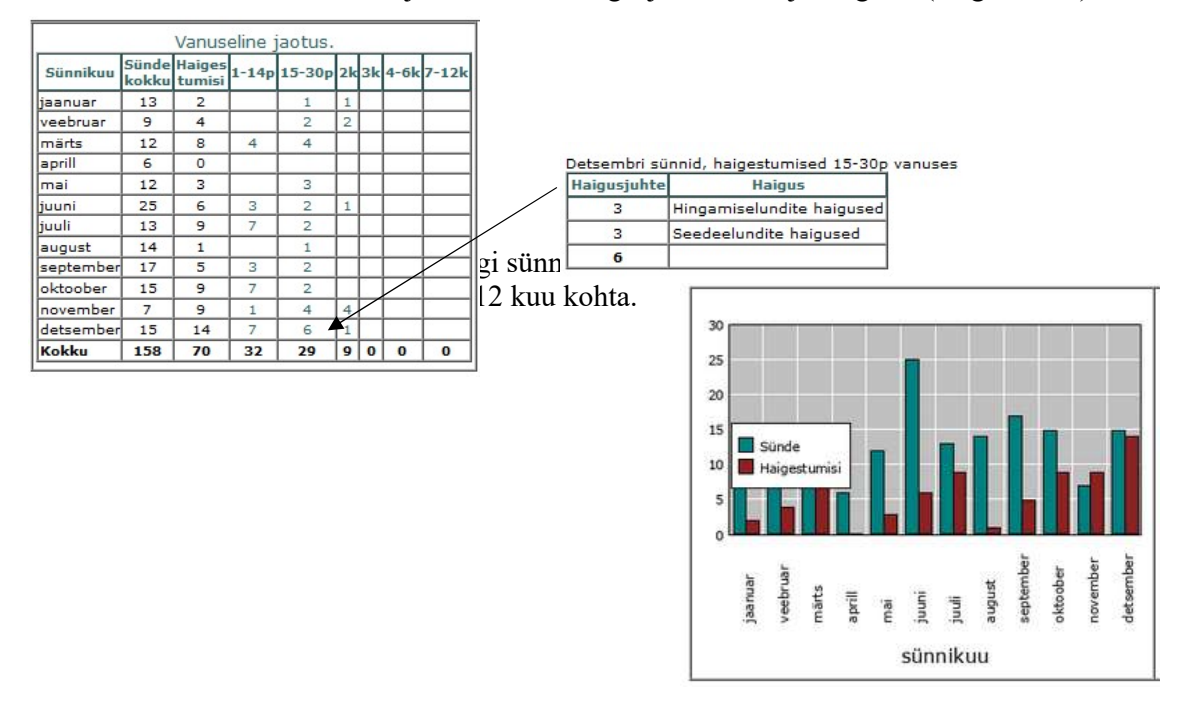

Üle 12 kuu vanuste lehmikute/pullide tabelid on jaotatud kaheks: 13-24 kuu vanused ning üle 25 kuu vanused loomad. Arvestus toimub haiguse (diagnoosi) järgi.

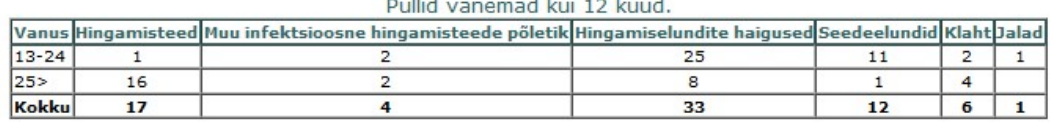

#### 1.4.3 Haiguste päring

Aruandes saab ülevaate diagnoositud haigusjuhtudest valitud perioodil. Diagnoosi valik toimub rippmenüüst.

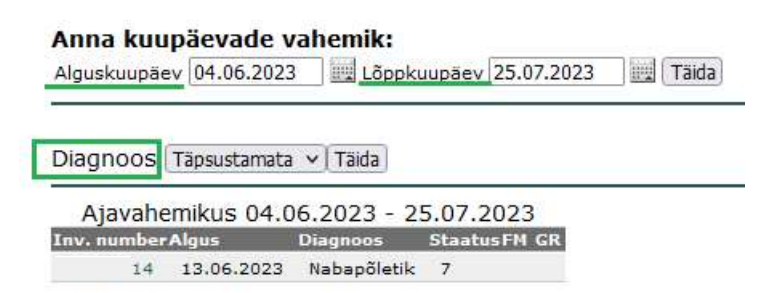

### 1.5 Profülaktika sisestus

Võimaldab korraga sisestada suuremahulisi profülaktilisi töid (ja ka sama diagnoosiga kirjeid) korraga mitmele loomale ning lisada juurde ravikirje. Nimekirja tegemise päring lihtsustab vajalike loomade leidmist täisnimekirjadest. Lehmade ja lehmikute/pullide jaoks on eraldi päring. Loomade nimekirjad on sorditavad.

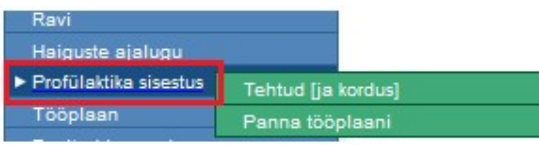

### 1.5.1 Tehtud [kordus]

Lehmad. Päringus saab valikut kitsendada loomade vanuse järgi kuudes. Lehmade nimekirja kuvamiseks vajutada pärast valiku tegemist *Vali loomad* reas  $\Box$  ikoonile. Uues aknas näidatakse lehmad inventarinumbrite kasvavas järjestuses.

Märkige linnukesega loomad, kellele profülaktiline töö (või diagnoositi sama haigus) tehti ja vajutage Täida lingile. Vali loomad väljas kuvatakse kontrolliks arv, mitu looma välja valiti.

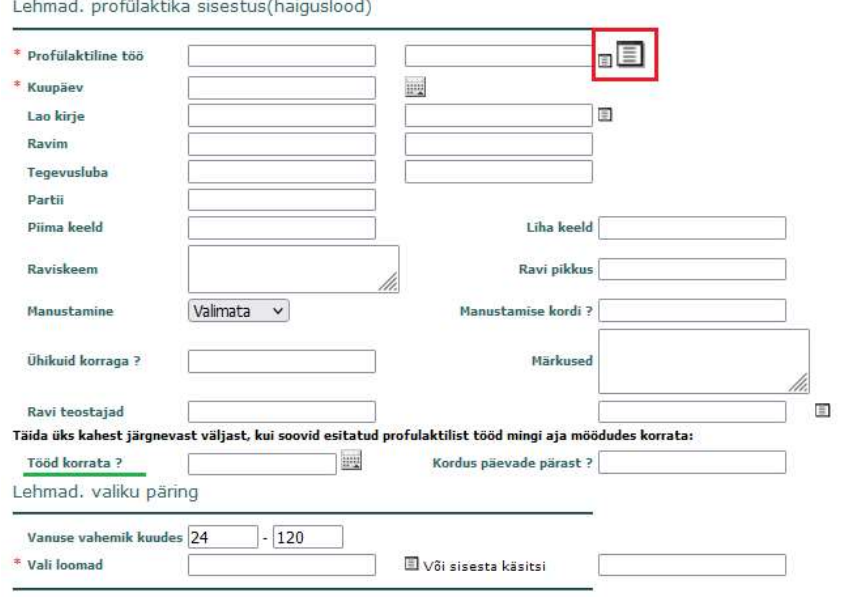

Profülaktiliste tööde nimekirja valides vajutage väiksemale ikoonile  $\Box$  ning kohandatud haiguste nimekirja valides suuremale  $\Box$  ikoonile. haiguste nimekirja valides suuremale

mE \* Profülaktiline töö

Lehmikuid, pullikuid ja pulle on võimalus valida nimekirjast, mida saab kitsendada loomade vanuse järgi.

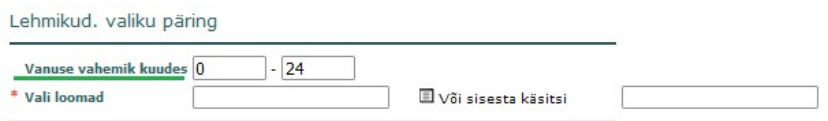

Tööd korrata – planeeritava korduva tegevuse korral on võimalus töö lisada tööplaani (Tööplaan – Profülaktilised tööd).

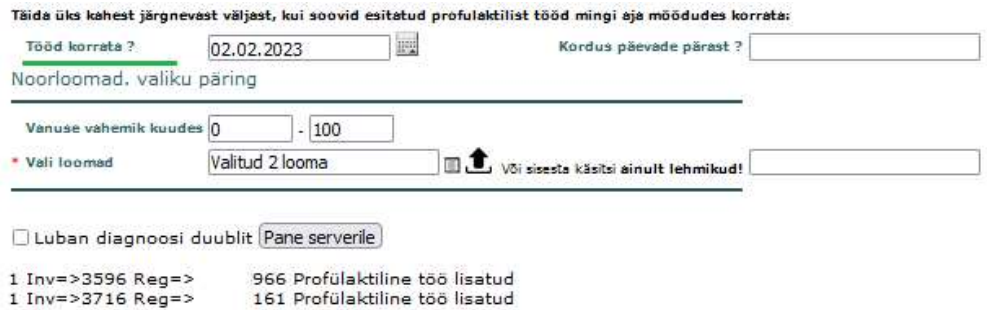

#### 1.5.2 Panna tööplaani

Planeeritud vet. tööde lisamine tööplaani (lehmad, lehmikud, pullikud, pullid).

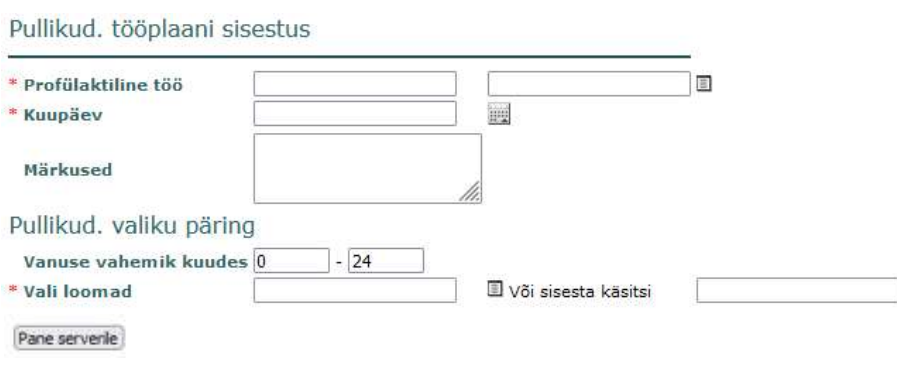

### 1.6 Tööplaan

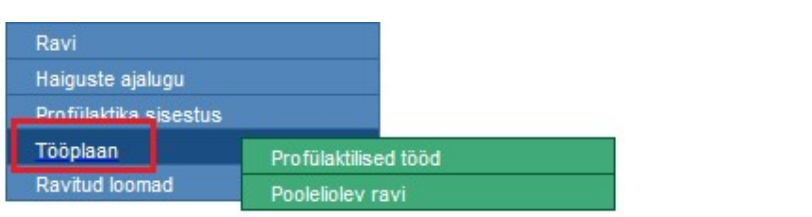

Koondab kuupäevaliselt eelnevalt salvestatud planeeritud vet. tööde nimekirja ning karjas pooleliolevate vet. tööde nimekirja.

#### 1.6.1 Profülaktilised tööd

Eelnevalt salvestatud loomade profülaktiliste tööde nimekiri. Rippmenüüs on kuupäev ja loomade arv.

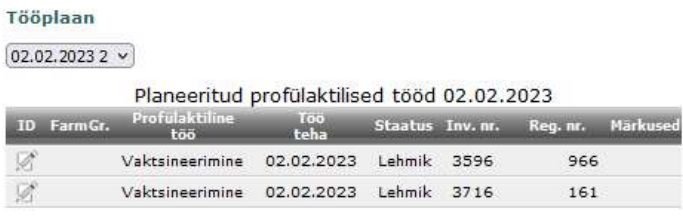

#### 1.6.2 Pooleliolev ravi

Koondab kuupäevaliselt pooleliolevate vet. tööde nimekirja karjas. Rippmenüüs on kuupäev ja loomade arv.

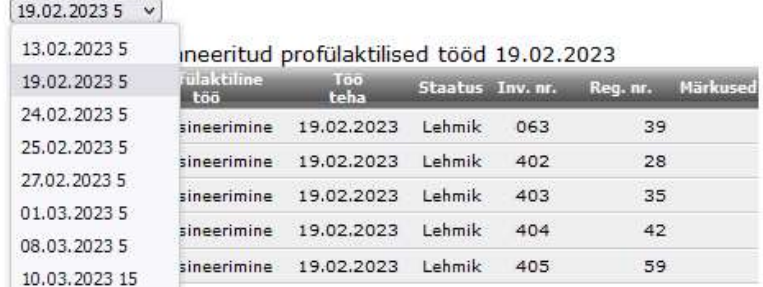

### 1.7 Ravitud loomad

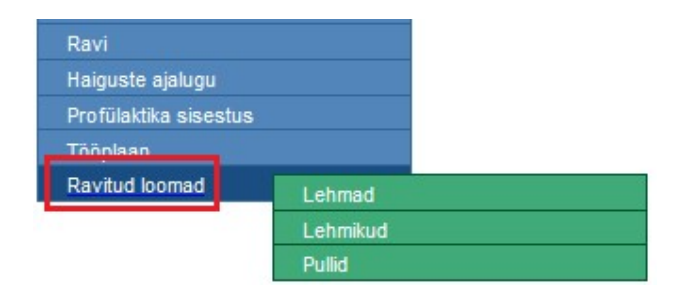

Kuvatakse karjas olevad ravitud loomad. Päringut saab teha ajavahemiku kohta ning tabeli veerud on sorditavad. Eraldi tabelid: ravitud lehmad, lehmikud pullikud/pullid.

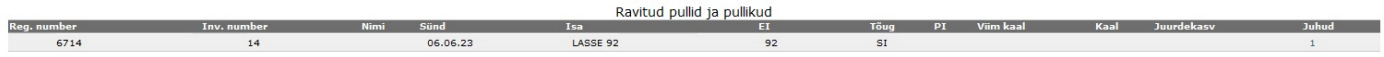

Tabeli viimane veerg Juhud sisaldab looma haiguslugude arvu. Sellele klikkimine näitab looma kõiki ravimisi ja ravikulusid.

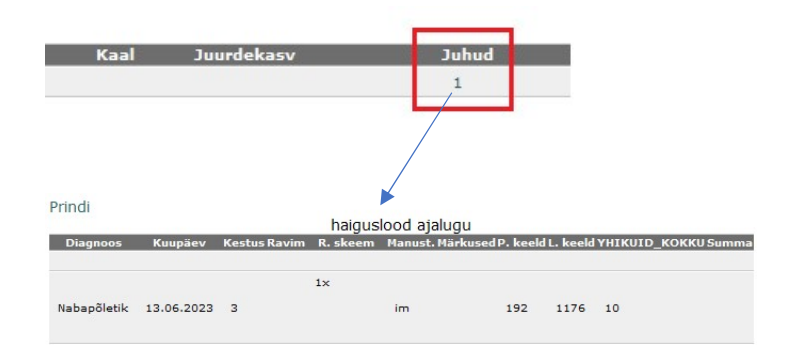

#### 1.8 Antibiootikumide kasutamine

Alates 2023. aastast peavad loomaarstid esitama andmed välja kirjutatud mikroobivastaste ravimite ning veterinaarteenuse osutamise käigus väljastatud ja kasutatud mikroobivastaste ravimite kohta. Antibiootikumide kasutamise aruandesse lisanduvad ravimite kasutamise andmed nende ravimiregistris olevate ravimite kohta, mille ATC koodide algused on õigusaktis (Euroopa Liidu Teataja/Komisjoni delegeeritud määrus 2021/578) loetletud. Registreerides Liisu kaudu lihaveiste ravimise andmed, on võimalik aruandluseks vajalik info suurema vaevata kätte saada.

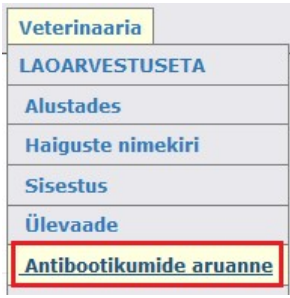

#### Antibiootikumide kasutamine

hakse aruanne jooksya aasta koht Algus: 01/01/2023@ Lõpp: 06/21/2023@ Täida

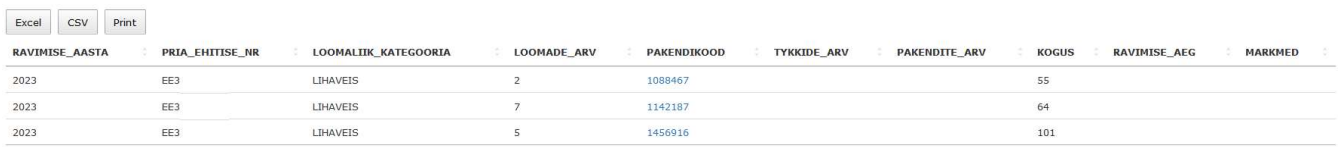

Aruande moodustamiseks saab valida alguse ja lõpu kuupäeva. Aruanne sisaldab järmisi veerge: ravimise aasta, PRIA ehitise kood (või koodid), loomaliigi kategooria, ravitud loomade arv, pakendikood ning kasutatud ravimi kogus. Ravimise aja ja märkmete veerud on vabatahtlikud tekstiväljad. Pakendikoodile klikates avaneb ravimikaart (ravimi nimetus, manustamise viis, toimeaine, tugevus jne). Aruannet saab salvestada Exceli või csv. formaati.

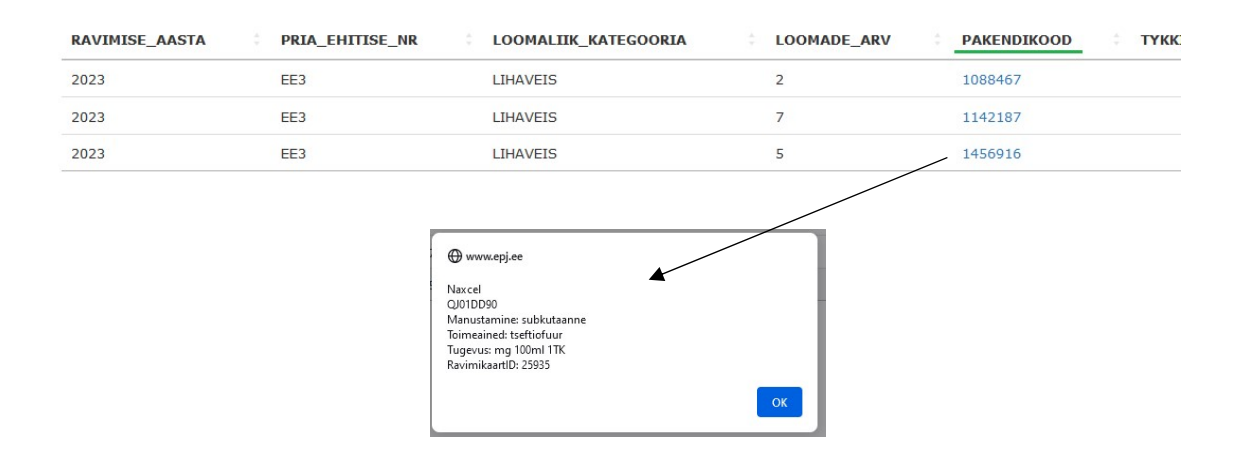

Looma kaart koos raviandmetega:

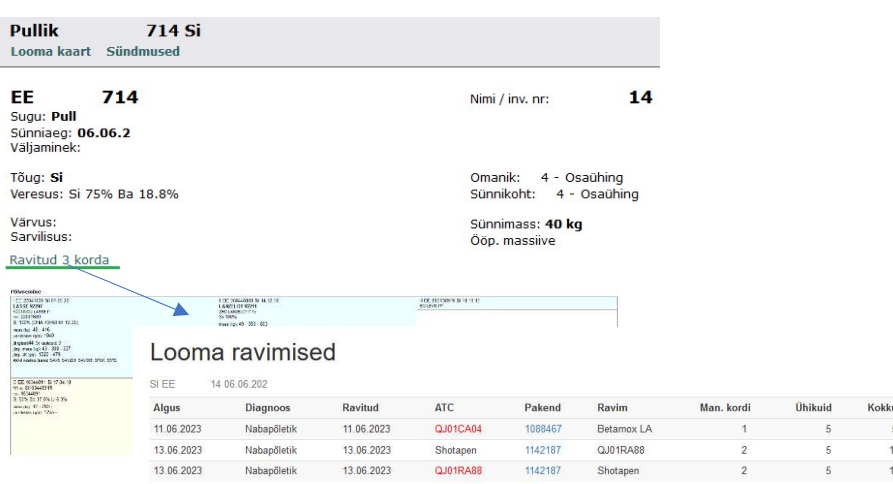

### 2. Lihtsustatud veterinaararvestus – raviandmete arvestus ilma veterinaarlaota

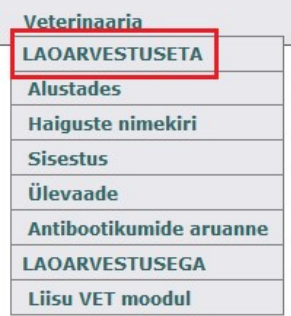

Lihtsustatud versioon võimaldab lihaveiste ravimise andmeid esitada ilma vet. lao arvestust pidamata. Sisestatud loomade raviandmed kajastuvad loomakaardil. Andmete põhjal moodustatakse antibiootikumide kasutamise aruanne. Loomaomanikul on andmete esitamiseks kaks võimalust – moodustada fail või isesisestada andmed üksiku looma kaupa.

#### 2.1 Raviandmete esitamine failiga

Fail sisaldab järgnevaid veerge: ravi kirje tunnus (s.o 20), ettevõtte jõudluskontrolli kood, looma registrinumber, ravi kuupäev, haiguse ID, pakendi kood, pakend sisaldab (ml/tk/gr), korraga manustatud ühikuid ning manustamise kordi. Haiguse ID ei ole kohustuslik väli, kui soovitakse koostada ainult antibiootikumide kasutamise aruannet (nõutav 2023. aasta II kvartalist). Samas annab suurem hulk andmeid loomakasvatajale rohkem võimalusi teha erinevaid päringuid loomade kohta.

Raviarvestuse faili veerud peavad olema täidetud järgnevalt:

1. ravi kirje tunnus ja see on alati 20;

2. loomaomaniku jõoudluskontrolli kood;

3. looma registrinumber. Inventari numbrit selles veerus ei saa anda. Loom peab olema ravi kuupäeval (järgmine väli) karjas.

4. ravi kuupäev;

5. haiguse ID ei ole kohustuslik väli, kuid selle esitamine annab täiendavaid võimalusi päringute tegemiseks (nt. karjatervise protokoll);

- 6. pakendi kood;
- 7. pakend sisaldab võimalikud väärtused on ml | tk | gr;
- 8. ühikuid korraga;
- 9. manustamise kordi.

Faili näide:

20;888;10596608;10.11.2022;;1518274;tk;1;1 20;888;4983965;15.11.2022;577;1386446;ml;60;4 20;888;14376891;29.11.2022;633;1555321;ml;20;2

Raviarvestuse faili moodustamise juhend on leitav Liisu – Failide edastus – Failide moodustamise juhend.

Veerinaaria – Haiguste nimekiri sisaldab haiguste ID koode.

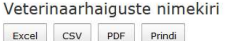

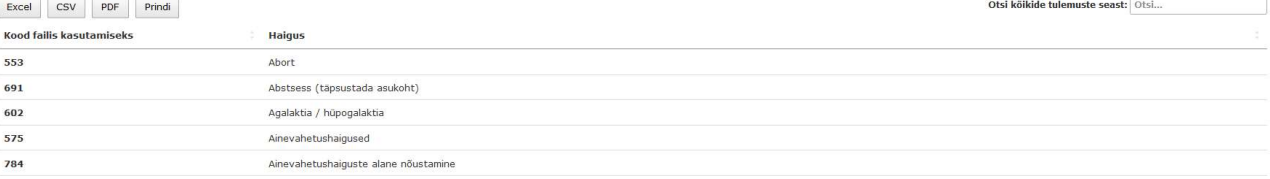

#### 2.2 Raviandmete sisestamine üksiku looma kaupa

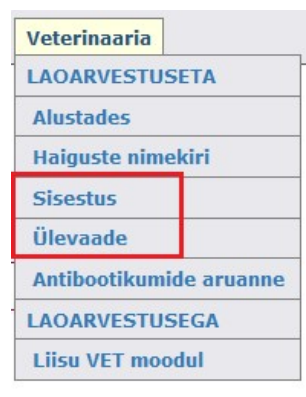

Ravikirjete lisamiseks on Veerinaaria – Sisestus. Andmete sisestamisel valida kalendrist ravi toimumise kuupäev. Diagnoosi valik toimub rippmenüüst. Pakendit lisades saab otsingut teha ravimi nimetuse järgi. Päringusse kirjutada pakendi kood või osa ravimi nimetusest ning kuvatud nimekirjast valida sobiv. Veterinaarravimite nimekirja täiendatakse jooksvalt Ravimiameti kaudu. Ravikirjete järgnevad read (pakend sisaldab, ühikuid korraga, manustamise kordi) täidetakse vastavalt teostatud raviskeemile. Viimasena valitakse looma registrinumber. Loomade nimekiri on registrinumbrite kasvavas järjestuses. Nimekirjas otsingut tehes saab seda kitsendada, kui sisestada osa looma registrinumbrist või nimest.

Ravi sisestus, karja kohta kokku sisestatud 15, täna lisatud andmebaasi 2 kirjet

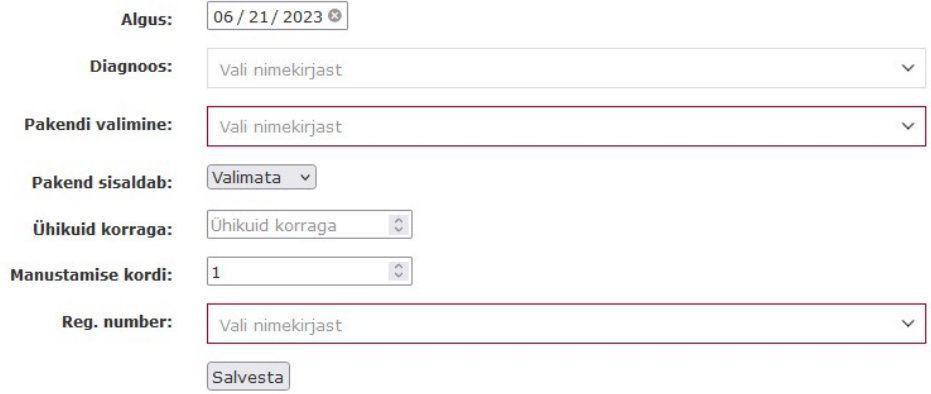

Veterinaaria – Ülevaade sisaldab raviarvestuse tabelit. Lisaks looma registrinumbrile kuvatakse looma staatus, diagnoos, pakendi kood ja ATC ning kordade arv ja raviks korraga kasutatud ühikuid. Vaikimisi kuvatakse jooksva aasta aruanne kuupäevade järgi kahanevas järjestuses. Ajaliselt saab tabelit kitsendada konkreetsete kuupäevade vahemiku järgi. Veeru nimele klikkides saab tabelit sorteerida vastava veeru järgi. Kui ravi sisestamisel on eksitud, saab rida kustutada klõpsates looma registrinumbrile.

#### Ravitud loomade nimekiri

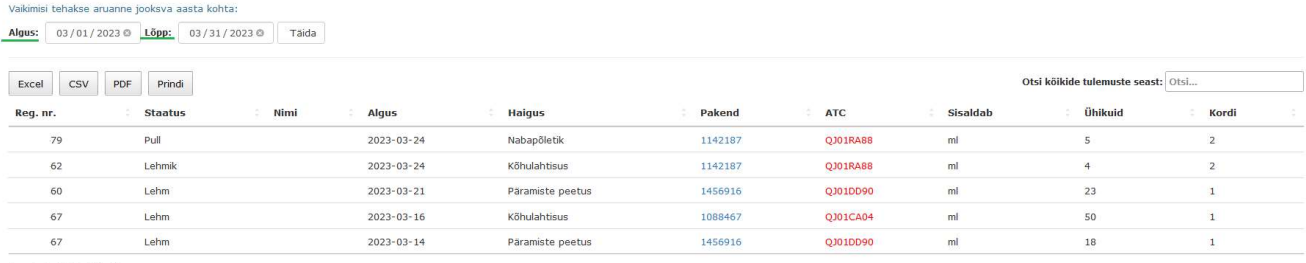

Kuvatud: 5 kirjet (1-5)

Aruannet saab salvestada erinevatesse formaatidesse. Registreeritud raviandmete põhjal saab moodustada antibiootikumide kasutamise aruande